## *What else can be saved on my USB?*

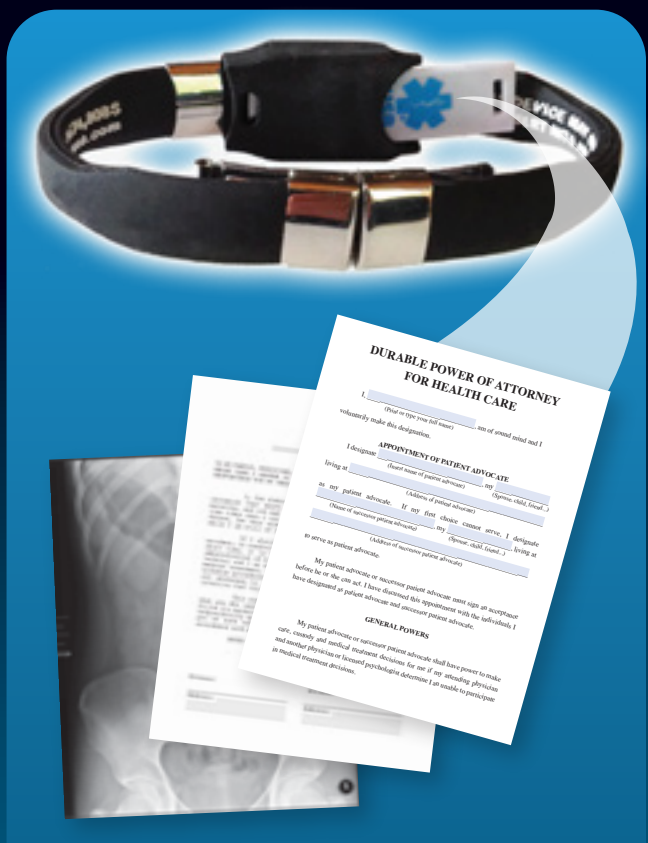

### *Open architecture USB, create and save your:*

- *Emergency Medical Card*
- *Medical Journal*
- *Medical Images (x-ray, CT scan, etc.)*
- *Immunizations*
- *Lab Reports*
- *Health Care Directives (Living Will, Power of Attorney forms)*
- *Electronic Medical Records (request from healthcare provider)*

# *When Seconds Count...*

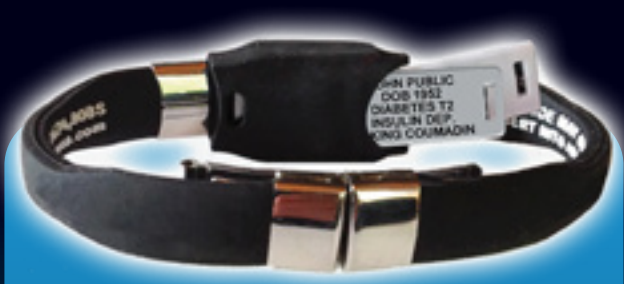

## Add an Engraved Acrylic Plate

*In an emergency, should you become confused or unable to communicate, your medical alert USB product provides medical personnel with all of the details of your existing medical condition.*

*But…when time is most critical, can you depend on computer access?*

*The engraved acrylic plate alerts emergency responders to your most critical information at a glance.*

- Assist first responders to quickly and efficiently treat you in an emergency.
- Stores conveniently along with your USB in the back pocket of your Elite medical alert bracelet.
- •Order at: www.universalmedicaldata.com

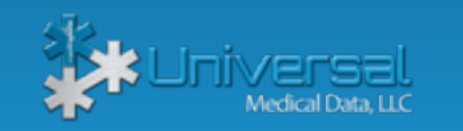

**Universal** Medical Data, LLC

# *Using Your Medical Alert USB*

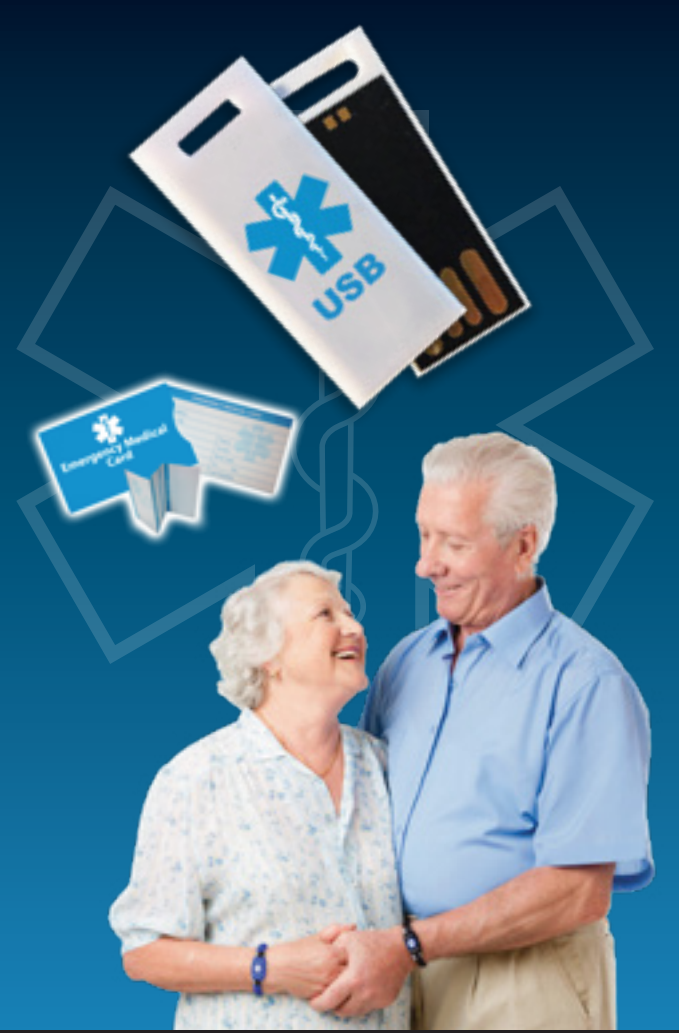

# **MEDICAL IDs CAN SAVE YOUR LIFE.**

**www.universalmedicaldata.com • 1-800-319-0199** USB190605

*Compatible with any standard USB port*

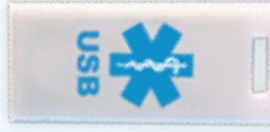

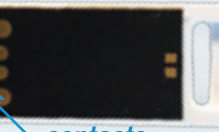

*contacts*

*1. Locate the USB port on your computer*

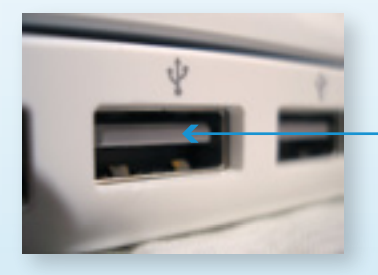

*contact support tab*

*2. Insert the USB device, contacts should face the contact support tab.*

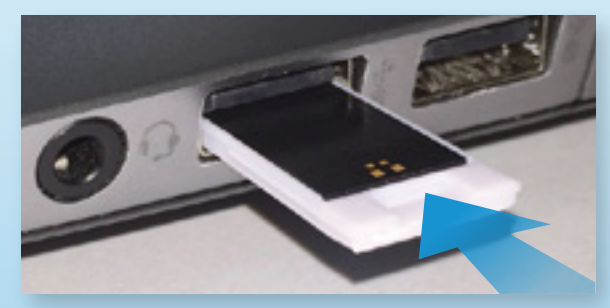

*3. The "Star of Life" icon should appear on your computer.*

 *If your USB doesn't operate/initialize, it may have been inserted incorrectly\*.*

New folder Organize -**IN This PC Desidoo Documents Downloads** Windows (C:) **RECOVERY (D) IR MY MED INFO W** Network

*\*Due to variations in computers, it is possible that your USB device has been inserted upside down.*

## *Inserting your USB device How do I create and save my Emergency Medical Card?*

*START HERE: www.universalmedicaldata.com 1. Select "EMERGENCY MEDICAL CARD"* Emergency Medical Card **Medical Alert ID Products** Designed For You and Your Family *2. Select "REGISTER NOW" and complete registration* Register **Eman in degrees and Injuries and approve Backraf conservative How did you** What if you can't. read used When information and a FREE ON-UNE EMERGENCY MEDICAL CARD REGISTER NOW *3. Select "Add New EMC Card" to create card* Create/Edit EMERGENCY MEDICAL Darshingworld Create/Gall EMERGENCY **CD** Add New EMC Card Orders

*4. Complete your Emergency Medical Information*

Coupons

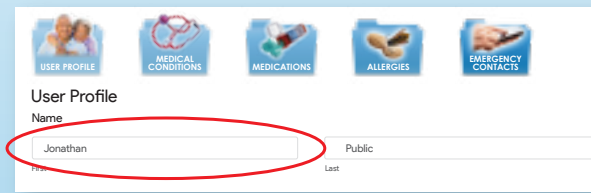

*5. Select "Next" to complete the next section OR "Save" when completed*

**Blood now Organ donor?** tielgh *6. When finished select "Download" to print or save an updated PDF to your device* Jonathan Public& Download Dedit | O Delete

- *7. This is your Emergency Medical Card PDF. It can be printed out to carry with you and/or saved to your USB.*
- *8. Insert the Medical Alert USB into your computer*

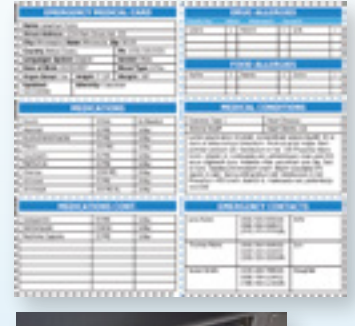

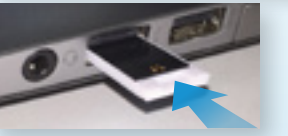

*NOTE: Your screen images may differ depending on your browser and computer settings*

*9. From the browser tool bar (upper left), select: File>Save As (Alternatively, you may be able to right mouse click on the PDF to locate the SAVE AS or PRINT command)* 

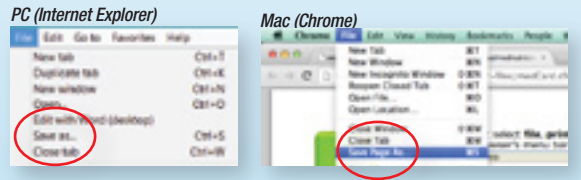

 *OR from the tool bar icon (bottom right), select disk icon*

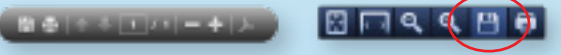

*\*print options are also available from either tool bar*

- *10. Select the blue Star of Life Medical Alert icon "MY\_MED\_INFO" from the directory on the left side of the "Save As" screen*
- *11. Name your file*
- *12. Select "Save"*

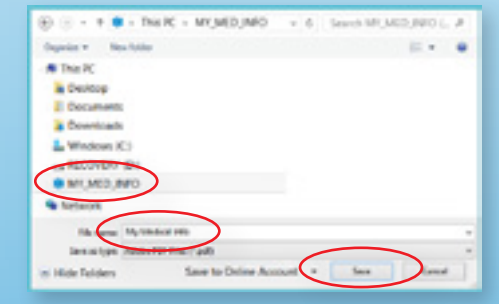

*Once completed, you are now registered to update and save your medical information file.*

*Return as needed to: universalmedicaldata.com and LOG IN*